## Materials Returned

To enter materials that have been returned click on the "Open Jobs" button, select your customer, Once you have selected the customer make sure you have selected "Entries" then double click on "Enter Materials Returned". Here you can Enter and Add any Materials Returned. Click on the Return button to return to the main menu.

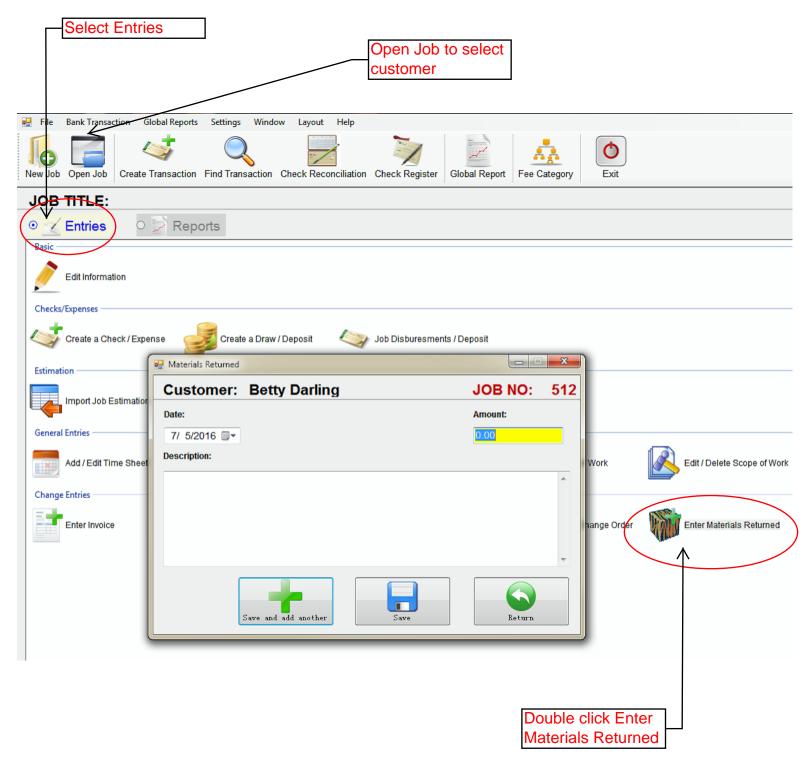